# **DNS-Lexicon**

*Release 3.9.3*

**Apr 10, 2022**

# Table of Contents

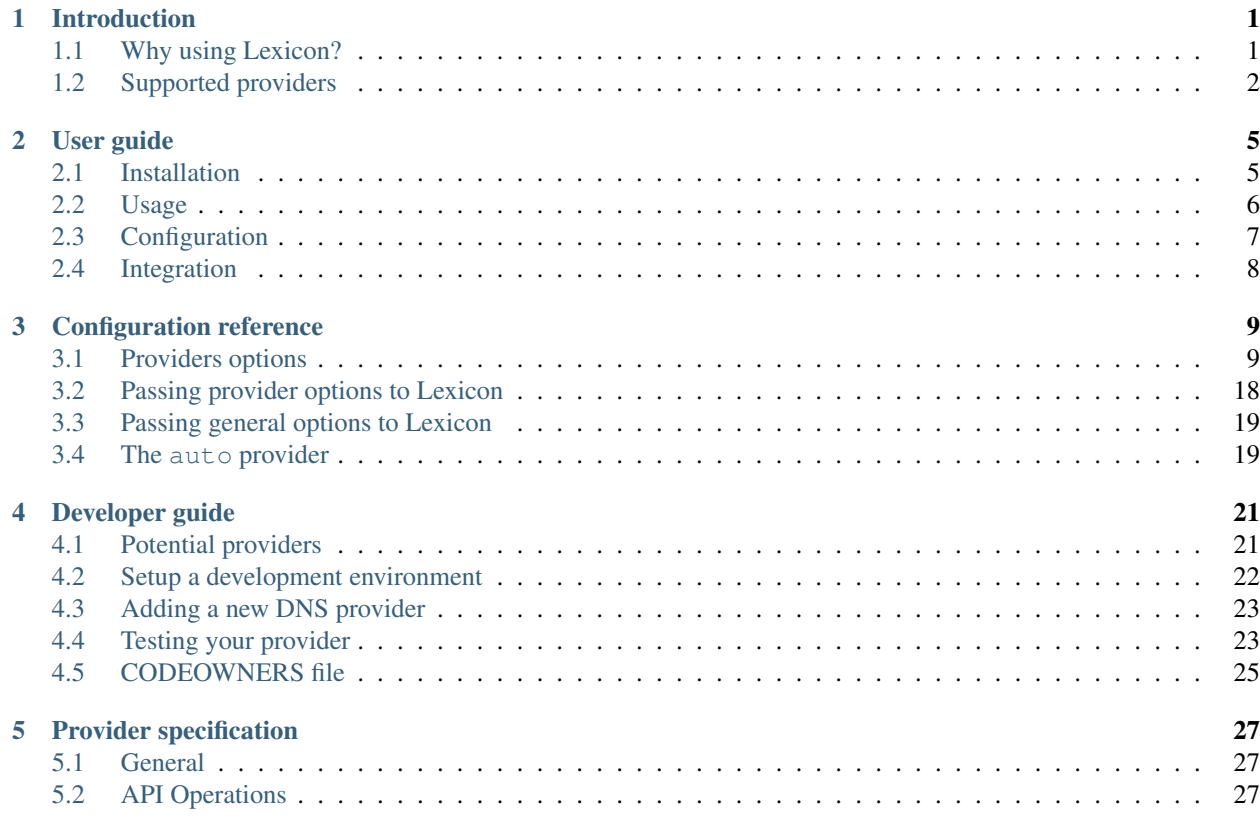

# CHAPTER 1

# Introduction

# <span id="page-4-1"></span><span id="page-4-0"></span>**1.1 Why using Lexicon?**

Lexicon provides a way to manipulate DNS records on multiple DNS providers in a standardized way.

Lexicon can be used as:

• a CLI tool:

# Create a TXT entry in domain.net zone hosted by CloudFlare lexicon cloudflare create domain.net TXT --name foo --content bar

• or a Python library:

```
# Create a TXT entry in domain.net zone hosted by CloudFlare
from lexicon.client import Client
from lexicon.config import ConfigResolver
action = {
   "provider_name" : "cloudflare",
   "action": "create",
   "domain": "domain.net",
   "type": "TXT",
    "name": "foo",
    "content": "bar",
}
config = ConfigResolver().with_env().with_dict(action)
Client(config).execute()
```
Lexicon was designed to be used in automation, specifically letsencrypt.

• [Generating Intranet & Private Network SSL Certificates using Lets Encrypt & Lexicon](http://blog.thesparktree.com/post/138999997429/generating-intranet-and-private-network-ssl)

# <span id="page-5-0"></span>**1.2 Supported providers**

Only DNS providers who have an API can be supported by *lexicon*.

The current supported providers are:

- [Aliyun.com](https://help.aliyun.com/document_detail/29739.html)
- [AuroraDNS](https://www.pcextreme.com/aurora/dns)
- [AWS Route53](https://docs.aws.amazon.com/Route53/latest/APIReference/Welcome.html)
- [Azure DNS](https://docs.microsoft.com/en-us/rest/api/dns/)
- [Cloudflare](https://api.cloudflare.com/#endpoints)
- [ClouDNS](https://www.cloudns.net/wiki/article/56/)
- [CloudXNS](https://www.cloudxns.net/Support/lists/cid/17.html)
- [ConoHa](https://www.conoha.jp/docs/)
- [Constellix](https://api-docs.constellix.com/?version=latest)
- [DigitalOcean](https://developers.digitalocean.com/documentation/v2/#create-a-new-domain)
- [Dinahosting](https://en.dinahosting.com/api)
- [DirectAdmin](https://www.directadmin.com/features.php?id=504)
- DNSimple [v1,](https://developer.dnsimple.com/) [v2](https://developer.dnsimple.com/v2/)
- [DnsMadeEasy](https://api-docs.dnsmadeeasy.com/?version=latest)
- [DNSPark](https://dnspark.zendesk.com/entries/31210577-REST-API-DNS-Documentation)
- [DNSPod](https://support.dnspod.cn/Support/api)
- [Dreamhost](https://help.dreamhost.com/hc/en-us/articles/217560167-API_overview)
- [Dynu](https://www.dynu.com/Support/API)
- [EasyDNS](http://docs.sandbox.rest.easydns.net/)
- [Easyname](https://www.easyname.com/en)
- [EUserv](https://support.euserv.com/api-doc/)
- [ExoScale](https://community.exoscale.com/documentation/dns/api/)
- Gandi [RPC \(old\)](http://doc.rpc.gandi.net) / [LiveAPI](http://doc.livedns.gandi.net/)
- [Gehirn](https://support.gehirn.jp/apidocs/gis/dns/index.html)
- [Glesys](https://github.com/glesys/API/wiki/)
- [GoDaddy](https://developer.godaddy.com/getstarted#access)
- [Google Cloud DNS](https://cloud.google.com/dns/api/v1/)
- [Gransy \(sites subreg.cz, regtons.com and regnames.eu\)](https://subreg.cz/manual/)
- [Hover](https://hoverapi.docs.apiary.io/)
- [Hurricane Electric DNS](https://dns.he.net/)
- [Hetzner](https://dns.hetzner.com/api-docs/)
- [Infoblox](https://docs.infoblox.com/display/ILP/Infoblox+Documentation+Portal)
- [Infomaniak](https://www.infomaniak.com)
- [Internet.bs](https://internetbs.net/ResellerRegistrarDomainNameAPI)
- [INWX](https://www.inwx.de/en/offer/api)
- [Joker.com](https://joker.com/faq/index.php?action=show&cat=39)
- [Linode](https://www.linode.com/api/dns)
- [Linode v4](https://developers.linode.com/api/docs/v4#tag/Domains)
- [LuaDNS](http://www.luadns.com/api.html)
- [Memset](https://www.memset.com/apidocs/methods_dns.html)
- [Mythic Beasts \(v2 API\)](https://www.mythic-beasts.com/support/api/dnsv2)
- [Njalla](https://njal.la/api/)
- [Namecheap](https://www.namecheap.com/support/api/methods.aspx)
- [Namesilo](https://www.namesilo.com/api_reference.php)
- [Netcup](https://ccp.netcup.net/run/webservice/servers/endpoint.php)
- NFSN (NearlyFreeSpeech)
- [NS1](https://ns1.com/api/)
- [OnApp](https://docs.onapp.com/display/55API/OnApp+5.5+API+Guide)
- Online
- [OVH](https://api.ovh.com/)
- [Plesk](https://docs.plesk.com/en-US/onyx/api-rpc/about-xml-api.28709/)
- [PointHQ](https://pointhq.com/api/docs)
- [PowerDNS](https://doc.powerdns.com/md/httpapi/api_spec/)
- [Rackspace](https://developer.rackspace.com/docs/cloud-dns/v1/developer-guide/)
- [Rage4](https://gbshouse.uservoice.com/knowledgebase/articles/109834-rage4-dns-developers-api)
- [RcodeZero](https://my.rcodezero.at/api-doc)
- [RFC2136](https://en.wikipedia.org/wiki/Dynamic_DNS)
- [Sakura Cloud by SAKURA Internet Inc.](https://developer.sakura.ad.jp/cloud/api/1.1/)
- [SafeDNS by UKFast](https://developers.ukfast.io/documentation/safedns)
- [SoftLayer](https://sldn.softlayer.com/article/REST#HTTP_Request_Types)
- [Transip](https://api.transip.nl/rest/docs.html)
- [UltraDNS](https://ultra-portalstatic.ultradns.com/static/docs/REST-API_User_Guide.pdf)
- [Value-Domain](https://www.value-domain.com/service/api/)
- [Vercel](https://vercel.com/docs/api#endpoints/dns)
- [Vultr](https://www.vultr.com/api/#tag/dns)
- [Yandex](https://tech.yandex.com/domain/doc/reference/dns-add-docpage/)
- [Zilore](https://zilore.com/en/help/api)
- [Zonomi](http://zonomi.com/app/dns/dyndns.jsp)

# CHAPTER 2

# User guide

# <span id="page-8-1"></span><span id="page-8-0"></span>**2.1 Installation**

Warning: It is strongly advised with pip to install Lexicon in a Python virtual environment, in order to avoid interference between Python modules preinstalled on your system as OS packages and modules installed by pip (see [https://docs.python-guide.org/dev/virtualenvs/\)](https://docs.python-guide.org/dev/virtualenvs/).

To use lexicon as a CLI application, do the following:

\$ pip install dns-lexicon

Some providers (like Route53 and TransIP) require additional dependencies. You can install the [provider specific](https://github.com/AnalogJ/lexicon/blob/master/setup.py#L34-L44) [dependencies](https://github.com/AnalogJ/lexicon/blob/master/setup.py#L34-L44) separately:

\$ pip install dns-lexicon[route53]

To install lexicon with the additional dependencies of every provider, do the following:

\$ pip install dns-lexicon[full]

You can also install the latest version from the repository directly.

\$ pip install git+https://github.com/AnalogJ/lexicon.git

and with Route 53 provider dependencies:

\$ pip install git+https://github.com/AnalogJ/lexicon.git#egg=dns-lexicon[route53]

Note: As an alternative you can also install Lexicon using the OS packages available for major Linux distributions (see *lexicon* or *dns-lexicon* package in [https://pkgs.org/download/lexicon\)](https://pkgs.org/download/lexicon).

# <span id="page-9-0"></span>**2.2 Usage**

```
$ lexicon -h
 usage: lexicon [-h] [--version] [--delegated DELEGATED]
               {cloudflare,cloudxns,digitalocean,dnsimple,dnsmadeeasy,dnspark,
˓→dnspod,easydns,luadns,namesilo,nsone,pointhq,rage4,route53,vultr,yandex,zonomi}
               ...
 Create, Update, Delete, List DNS entries
 positional arguments:
   {cloudflare,cloudxns,digitalocean,dnsimple,dnsmadeeasy,dnspark,dnspod,easydns,
˓→luadns,namesilo,nsone,pointhq,rage4,route53,vultr,yandex,zonomi}
                       specify the DNS provider to use
     cloudflare cloudflare provider
     cloudxns cloudxns provider
     digitalocean digitalocean provider
   ...
    rage4 rage4 provider
     route53 route53 provider
     vultr vultr provider
     yandex yandex provider
     zonomi zonomi provider
 optional arguments:
   -h, --help show this help message and exit
    --version show the current version of lexicon
   --delegated DELEGATED
                        specify the delegated domain
 $ lexicon cloudflare -h
 usage: lexicon cloudflare [-h] [--name NAME] [--content CONTENT] [--ttl TTL]
                         [--priority PRIORITY] [--identifier IDENTIFIER]
                         [--auth-username AUTH_USERNAME]
                         [--auth-token AUTH_TOKEN]
                         {create,list,update,delete} domain
                         {A,AAAA,CNAME,MX,NS,SPF,SOA,TXT,SRV,LOC}
 positional arguments:
   {create, list, update, delete}
                        specify the action to take
   domain specify the domain, supports subdomains as well
   {A,AAAA,CNAME,MX,NS,SPF,SOA,TXT,SRV,LOC}
                       specify the entry type
 optional arguments:
   -h, --help show this help message and exit
   --name NAME specify the record name
   --content CONTENT specify the record content
   --ttl TTL specify the record time-to-live
   --priority PRIORITY specify the record priority
   --identifier IDENTIFIER
                        specify the record for update or delete actions
   --auth-username AUTH_USERNAME
                        specify email address used to authenticate
   --auth-token AUTH_TOKEN
```
(continues on next page)

(continued from previous page)

```
specify token used authenticate
                      specify the entry type
optional arguments:
 -h, --help show this help message and exit
  --name NAME specify the record name
  --content CONTENT specify the record content
 --ttl TTL specify the record time-to-live
 --priority PRIORITY specify the record priority
 --identifier IDENTIFIER
                      specify the record for update or delete actions
 --auth-username AUTH_USERNAME
                      specify email address used to authenticate
  --auth-token AUTH_TOKEN
                      specify token used authenticate
```
Using the lexicon CLI is pretty simple:

```
# setup provider environmental variables:
export LEXICON_CLOUDFLARE_USERNAME="myusername@example.com"
export LEXICON_CLOUDFLARE_TOKEN="cloudflare-api-token"
# list all TXT records on cloudflare
lexicon cloudflare list example.com TXT
# create a new TXT record on cloudflare
lexicon cloudflare create www.example.com TXT --name="_acme-challenge.www.example.com.
˓→" --content="challenge token"
# delete a TXT record on cloudflare
lexicon cloudflare delete www.example.com TXT --name="_acme-challenge.www.example.com.
˓→" --content="challenge token"
lexicon cloudflare delete www.example.com TXT --identifier="cloudflare record id"
```
# <span id="page-10-0"></span>**2.3 Configuration**

### **2.3.1 Authentication**

Most supported DNS services provide an API token, however each service implements authentication differently. Lexicon attempts to standardize authentication around the following CLI flags:

- --auth-username For DNS services that require it, this is usually the account id or email address
- $--auth-password$  For DNS services that do not provide an API token, this is usually the account password
- --auth-token This is the most common auth method, the API token provided by the DNS service

You can see all the  $-\text{auth-}\star$  flags for a specific service by reading the DNS service specific help: lexicon cloudflare -h

### **2.3.2 Environmental variables**

Instead of providing authentication information via the CLI, you can also specify them via environmental variables. Every DNS service and auth flag maps to an environmental variable as follows: LEXICON\_{DNS Provider Name}\_{Auth Type}

So instead of specifying --auth-username and --auth-token flags when calling lexicon cloudflare ..., you could instead set the LEXICON\_CLOUDFLARE\_USERNAME and LEXICON\_CLOUDFLARE\_TOKEN environmental variables.

If you've got a subdomain delegation configured and need records configured within that (eg, you're trying to set test.foo.example.com where foo.example.com is configured as a separate zone), set LEXICON DELEGATED to the delegated domain.

LEXICON\_DELEGATED=foo.example.com

### **2.3.3 TLD cache**

The [tldextract](https://pypi.org/project/tldextract/) library is used by Lexicon to find the actual domain name from the provided FQDN (eg. domain. net is the actual domain in www.domain.net). Lexicon stores tldextract cache by default in  $\sim$ / . Lexicon\_tld\_set where  $\sim$  is the current user's home directory. You can change this path using the LEXICON TLDEXTRACT CACHE environment variable.

For instance, to store tldextract cache in /my/path/to/tld\_cache, you can invoke Lexicon like this from a Linux shell:

```
LEXICON_TLDEXTRACT_CACHE=/my/path/to/tld_cache lexicon myprovider create www.example.
˓→net TXT ...
```
# <span id="page-11-0"></span>**2.4 Integration**

Lexicon can be integrated with various tools and process to help handling DNS records.

## **2.4.1 Let'sEncrypt instructions**

Lexicon has an example [dehydrated hook file](examples/dehydrated.default.sh) that you can use for any supported provider. All you need to do is set the PROVIDER env variable.

PROVIDER=cloudflare dehydrated --cron --hook dehydrated.default.sh --challenge dns-01

Lexicon can also be used with [Certbot](https://certbot.eff.org/) and the included [Certbot hook file](examples/certbot.default.sh) (requires configuration).

#### **2.4.2 Docker**

There is an included example Dockerfile that can be used to automatically generate certificates for your website.

# CHAPTER 3

# Configuration reference

# <span id="page-12-1"></span><span id="page-12-0"></span>**3.1 Providers options**

# **3.1.1 Providers available**

The following Lexicon providers are available:

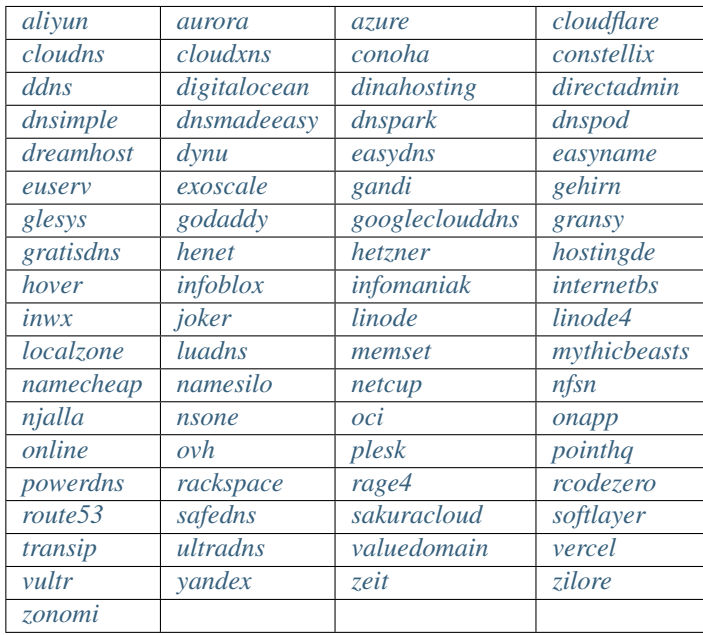

# **3.1.2 List of options**

<span id="page-12-2"></span>aliyun

- auth key id Specify access key id for authentication
- auth\_secret Specify access secret for authentication

Note: Aliyun Provider requires an access key id and access secret with full rights on dns. Better to use RAM on Aliyun cloud to create a specified user for the dns operation. The referrence for Aliyun DNS production: [https:](https://help.aliyun.com/product/29697.html) [//help.aliyun.com/product/29697.html](https://help.aliyun.com/product/29697.html)

#### <span id="page-13-0"></span>aurora

- auth\_api\_key Specify api key for authentication
- auth\_secret\_key Specify the secret key for authentication

#### <span id="page-13-1"></span>azure

- auth\_client\_id Specify the client id (aka application id) of the app registration
- auth\_client\_secret Specify the client secret of the app registration
- auth tenant id Specify the tenant id (aka directory id) of the app registration
- auth\_subscription\_id Specify the subscription id attached to the resource group
- resource\_group Specify the resource group hosting the dns zone to edit

Note: The Azure provider orchestrates the DNS zones hosted in a resource group for a subscription in Microsoft Azure Cloud. To authenticate, an App registration must be created in an Azure Active Directory. This App registration must be granted Admin for API permissions to Domain.ReadWrite.All" to this Active Directory, and must have a usable Client secret.

#### <span id="page-13-2"></span>cloudflare

- auth\_username Specify email address for authentication (for global api key only)
- auth\_token Specify token for authentication (global api key or api token)
- zone\_id Specify the zone id (if set, api token can be scoped to the target zone)

Note: There are two ways to provide an authentication granting edition to the target CloudFlare DNS zone. 1 - A Global API key,

with –auth-username and –auth-token flags.

- 2 An unscoped API token (permissions Zone:Zone(read) + Zone:DNS(edit) for all zones), with –auth-token flag.
- 3 A scoped API token (permissions Zone:Zone(read) + Zone:DNS(edit) for one zone), with –auth-token and –zone-id flags.

#### <span id="page-13-3"></span>cloudns

- auth\_id Specify user id for authentication
- auth\_subid Specify subuser id for authentication
- auth\_subuser Specify subuser name for authentication
- auth password Specify password for authentication
- weight Specify the srv record weight

• port Specify the srv record port

#### <span id="page-14-0"></span>cloudxns

- auth\_username Specify api-key for authentication
- auth\_token Specify secret-key for authentication

#### <span id="page-14-1"></span>conoha

- auth region Specify region. if empty, region 'tyo1' will be used.
- auth\_token Specify token for authentication. if empty, the username and password will be used to create a token.
- auth\_username Specify api username for authentication. only used if –auth-token is empty.
- auth\_password Specify api user password for authentication. only used if –auth-token is empty.
- auth\_tenant\_id Specify tenand id for authentication. only used if –auth-token is empty.

#### <span id="page-14-2"></span>constellix

- auth username Specify the api key username for authentication
- auth token Specify secret key for authenticate=

#### <span id="page-14-3"></span>ddns

- auth\_token Specify the key used in format <alg>:<key\_id>:<secret>
- ddns\_server Specify ip of the ddns server

#### <span id="page-14-4"></span>digitalocean

• auth\_token Specify token for authentication

#### <span id="page-14-5"></span>dinahosting

- auth\_username Specify username for authentication
- auth\_password Specify password for authentication

#### <span id="page-14-6"></span>directadmin

- auther password Specify password for authentication (or login key for two-factor authentication)
- auth\_username Specify username for authentication
- endpoint Specify the directadmin endpoint

#### <span id="page-14-7"></span>dnsimple

- auth token Specify api token for authentication
- auth\_username Specify email address for authentication
- auth\_password Specify password for authentication
- auth\_2fa Specify two-factor auth token (otp) to use with email/password authentication

#### <span id="page-14-8"></span>dnsmadeeasy

- auth username Specify username for authentication
- auth\_token Specify token for authentication

#### <span id="page-14-9"></span>dnspark

• auth\_username Specify api key for authentication

• auth\_token Specify token for authentication

#### <span id="page-15-0"></span>dnspod

- auth\_username Specify api id for authentication
- auth\_token Specify token for authentication

#### <span id="page-15-1"></span>dreamhost

• auth\_token Specify api key for authentication

#### <span id="page-15-2"></span>dynu

• auth\_token Specify api key for authentication

#### <span id="page-15-3"></span>easydns

- auth\_username Specify username for authentication
- auth\_token Specify token for authentication

#### <span id="page-15-4"></span>easyname

- auth\_username Specify username used to authenticate
- auth\_password Specify password used to authenticate

#### Note: A provider for Easyname DNS.

#### <span id="page-15-5"></span>euserv

- auth\_username Specify email address for authentication
- auth\_password Specify password for authentication

#### <span id="page-15-6"></span>exoscale

- auth\_key Specify api key for authentication
- auth\_secret Specify api secret for authentication

#### <span id="page-15-7"></span>gandi

- auth\_token Specify gandi api key
- api\_protocol (optional) specify gandi api protocol to use: rpc (default) or rest

#### <span id="page-15-8"></span>gehirn

- auth token Specify access token for authentication
- auth\_secret Specify access secret for authentication

#### <span id="page-15-9"></span>glesys

- auth\_username Specify username (cl12345)
- auth\_token Specify api key

#### <span id="page-15-10"></span>godaddy

- auth\_key Specify the key to access the api
- auth\_secret Specify the secret to access the api

#### <span id="page-15-11"></span>googleclouddns

• **auth service account info** specify the service account info in the google json format: can be either the path of a file prefixed by 'file::' (eg. [file::/tmp/service\\_account\\_info.json\)](file::/tmp/service_account_info.json) or the base64 encoded content of this file prefixed by 'base64::' (eg. base64::eyjhbgcioyj...)

Note: The Google Cloud DNS provider requires the JSON file which contains the service account info to connect to the API. This service account must own the project role DNS > DNS administrator for the project associated to the DNS zone. You can create a new service account, associate a private key, and download its info through this url: <https://console.cloud.google.com/iam-admin/serviceaccounts?authuser=2>

#### <span id="page-16-0"></span>gransy

- auth\_username Specify username for authentication
- auth\_password Specify password for authentication

Note: DNS manipulation provider for Gransy sites subreg.cz, regtons.com and regnames.eu.

#### <span id="page-16-1"></span>gratisdns

- auth\_username Specify email address for authentication
- auth\_password Specify password for authentication

#### <span id="page-16-2"></span>henet

- auth\_username Specify username for authentication
- auth\_password Specify password for authentication

#### Note:

#### A provider for Hurricane Electric DNS.

#### NOTE: THIS DOES NOT WORK WITH 2-FACTOR AUTHENTICATION. YOU MUST DISABLE IT IF YOU'D LIKE TO USE THIS PROVIDER.

#### <span id="page-16-3"></span>hetzner

• auth\_token Specify hetzner dns api token

#### <span id="page-16-4"></span>hostingde

• auth\_token Specify api key for authentication

#### <span id="page-16-5"></span>hover

- auth\_username Specify username for authentication
- auth\_password Specify password for authentication

#### <span id="page-16-6"></span>infoblox

- auth\_user Specify the user to access the infoblox wapi
- auth\_psw Specify the password to access the infoblox wapi
- ib\_view Specify dns view to manage at the infoblox
- ib\_host Specify infoblox host exposing the wapi

#### <span id="page-16-7"></span>infomaniak

• auth token Specify the token

Note: Infomaniak Provider requires a token with domain scope. It can be generated for your Infomaniak account on the following URL: <https://manager.infomaniak.com/v3/infomaniak-api>

#### <span id="page-17-0"></span>internetbs

- auth\_key Specify api key for authentication
- auth\_password Specify password for authentication

#### <span id="page-17-1"></span>inwx

- auth\_username Specify username for authentication
- auth\_password Specify password for authentication

#### <span id="page-17-2"></span>joker

• auth\_token Specify the api key to connect to the joker.com api

Note: The Joker.com provider requires a valid token for authentication. You can create one in the section 'Manage Joker.com API access keys' of 'My Profile' in your Joker.com account.

#### <span id="page-17-3"></span>linode

• auth\_token Specify api key for authentication

#### <span id="page-17-4"></span>linode4

• auth\_token Specify api key for authentication

#### <span id="page-17-5"></span>localzone

• filename Specify location of zone master file

#### <span id="page-17-6"></span>luadns

- auth\_username Specify email address for authentication
- auth token Specify token for authentication

#### <span id="page-17-7"></span>memset

• auth\_token Specify api key for authentication

#### <span id="page-17-8"></span>mythicbeasts

- auth\_username Specify api credentials username
- auth\_password Specify api credentials password
- auth\_token Specify api token for authentication

Note: There are two ways to provide an authentication granting access to the Mythic Beasts API 1 - With your API credentials (user/password),

with –auth-username and –auth-password flags.

<span id="page-17-9"></span>2 - With an API token, using –auth-token flags. These credentials and tokens must be generated using the Mythic Beasts API v2.

#### namecheap

- auth\_token Specify api token for authentication
- auth\_username Specify username for authentication
- auth\_client\_ip Client ip address to send to namecheap api calls
- auth sandbox Whether to use the sandbox server

#### <span id="page-18-0"></span>namesilo

• auth\_token Specify key for authentication

#### <span id="page-18-1"></span>netcup

- auth\_customer\_id Specify customer number for authentication
- auth\_api\_key Specify api key for authentication
- auth\_api\_password Specify api password for authentication

#### <span id="page-18-2"></span>nfsn

- auth\_username Specify username used to authenticate
- auth\_token Specify token used to authenticate

#### <span id="page-18-3"></span>njalla

• auth token Specify api token for authentication

#### <span id="page-18-4"></span>nsone

• auth\_token Specify token for authentication

#### <span id="page-18-5"></span>oci

- auth\_config\_file The full path including filename to an oci configuration file.
- auth\_user The ocid of the user calling the api.
- auth\_tenancy The ocid of your tenancy.
- auth\_fingerprint The fingerprint for the public key that was added to the calling user.
- auth key content The full content of the calling user's private signing key in pem format.
- auth\_pass\_phrase If the private key is encrypted, the pass phrase must be provided.
- auth\_region The home region of your tenancy.
- auth\_type Valid options are 'api\_key' (default) or 'instance\_principal'.

#### Note: Oracle Cloud Infrastructure (OCI) DNS provider

#### <span id="page-18-6"></span>onapp

- auth\_username Specify email address of the onapp account
- auth\_token Specify api key for the onapp account
- auth\_server Specify url to the onapp control panel server

Note: The OnApp provider requires your OnApp account's email address and API token, which can be found on your /profile page on the Control Panel interface. The server is your dashboard URL, with format like [https:](https://dashboard.youronapphost.org) [//dashboard.youronapphost.org](https://dashboard.youronapphost.org)

#### <span id="page-19-0"></span>online

• auth\_token Specify private api token

#### <span id="page-19-1"></span>ovh

- auth\_entrypoint Specify the ovh entrypoint
- auth\_application\_key Specify the application key
- auth\_application\_secret Specify the application secret
- auth\_consumer\_key Specify the consumer key

Note: OVH Provider requires a token with full rights on /domain/*. It can be generated for your OVH account on the following URL: https://api.ovh.com/createToken/index.cgi?GET=/domain/\*&PUT=/domain/\*&POST=/domain/\*&DELETE=/domain/*

#### <span id="page-19-2"></span>plesk

- auth\_username Specify username for authentication
- auth\_password Specify password for authentication
- plesk\_server Specify url to the plesk web ui, including the port

#### <span id="page-19-3"></span>pointhq

- auth\_username Specify email address for authentication
- auth\_token Specify token for authentication

#### <span id="page-19-4"></span>powerdns

- auth\_token Specify token for authentication
- pdns\_server Uri for powerdns server
- pdns\_server\_id Server id to interact with
- pdns\_disable\_notify Disable slave notifications from master

#### <span id="page-19-5"></span>rackspace

- auth account Specify account number for authentication
- auth\_username Specify username for authentication. only used if –auth-token is empty.
- auth\_api\_key Specify api key for authentication. only used if –auth-token is empty.
- auth\_token Specify token for authentication. if empty, the username and api key will be used to create a token.
- sleep\_time Number of seconds to wait between update requests.

#### <span id="page-19-6"></span>rage4

- auth\_username Specify email address for authentication
- auth token Specify token for authentication

#### <span id="page-19-7"></span>rcodezero

• auth token Specify token for authentication

#### <span id="page-20-0"></span>route53

- auth\_access\_key Specify access\_key for authentication
- auth\_access\_secret Specify access\_secret for authentication
- private zone Indicates what kind of hosted zone to use. if true, use only private zones. if false, use only public zones
- auth\_username Alternative way to specify the access\_key for authentication
- auth\_token Alternative way to specify the access\_secret for authentication

#### <span id="page-20-1"></span>safedns

• auth\_token Specify the api key to authenticate with

Note: SafeDNS provider requires an API key in all interactions. You can generate one for your account on the following URL: <https://my.ukfast.co.uk/applications/index.php>

#### <span id="page-20-2"></span>sakuracloud

- auth\_token Specify access token for authentication
- auth\_secret Specify access secret for authentication

#### <span id="page-20-3"></span>softlayer

- auth\_username Specify username for authentication
- auth\_api\_key Specify api private key for authentication

#### <span id="page-20-4"></span>transip

- auth\_username Specify username for authentication
- auth\_api\_key Specify the private key to use for api authentication, in pem format: can be either the path of the key file (eg. /tmp/key.pem) or the base64 encoded content of this file prefixed by 'base64::' (eg. base64::eyjhbgcioyj. . . )
- auth key is qlobal Set this flag is the private key used is a global key with no ip whitelist restriction

#### <span id="page-20-5"></span>ultradns

- auth\_token Specify token for authentication; if not set –auth-token, –auth-password are used
- auth\_username Specify username for authentication
- auth\_password Specify password for authentication

#### <span id="page-20-6"></span>valuedomain

• auth\_token Specify youyr api token

Note: Value Domain requires a token to access its API. You can generate one for your account on the following URL: <https://www.value-domain.com/vdapi/>

#### <span id="page-20-7"></span>vercel

• auth token Specify your api token

Note: Vercel provider requires a token to access its API. You can generate one for your account on the following URL: <https://vercel.com/account/tokens>

#### <span id="page-21-1"></span>vultr

• auth token Specify token for authentication

#### <span id="page-21-2"></span>yandex

• auth\_token Specify pdd token [\(https://tech.yandex.com/domain/doc/concepts/access-docpage/\)](https://tech.yandex.com/domain/doc/concepts/access-docpage/)

<span id="page-21-3"></span>zeit

• auth\_token Specify your api token

Note: Vercel provider requires a token to access its API. You can generate one for your account on the following URL: <https://vercel.com/account/tokens>

#### <span id="page-21-4"></span>zilore

• auth\_key Specify the zilore api key to use

Note: Zilore API requires an API key that can be found in your Zilore profile, at the API tab. The API access is available only for paid plans.

#### <span id="page-21-5"></span>zonomi

- auth\_token Specify token for authentication
- auth\_entrypoint Use zonomi or rimuhosting api

# <span id="page-21-0"></span>**3.2 Passing provider options to Lexicon**

There are three ways to pass a provider option to Lexicon (we suppose here that the provider option is named auth\_token):

• by CLI flag: set the flag --auth-token to Lexicon while invoking it, for instance:

```
$ lexicon cloudflare create domain.net TXT --name foo --content bar --auth-token
˓→YOUR_TOKEN
```
• by environment variable: set the environment variable LEXICON\_CLOUDFLARE\_AUTH\_TOKEN, for instance:

```
$ LEXICON_CLOUDFLARE_AUTH_TOKEN=YOUR_TOKEN cloudflare create domain.net TXT --
˓→name foo --content bar
```
• by configuration file: construct a configuration file containing the provider options, for instance:

```
$ cat /path/to/config/lexicon.yml
cloudflare:
 auth_token: YOUR_TOKEN
$ lexicon cloudflare create domain.net TXT --name foo --content bar --config-dir /
˓→path/to/config
```
Note: Lexicon will look for two types of configuration files in the provided path to  $--$ config-dir (current workdir by default): a general configuration file named  $l$ exicon.  $y$ ml and a provider-specific configuration file named lexicon\_[PROVIDER\_NAME].yml.

For a general configuration file, provider options need be set under a key named after the provider:

```
# /path/to/config/lexicon.yml
clouflare:
  auth_token: YOUR_TOKEN
```
For a provider-specific configuration file, provider options need to be set at the root:

```
# /path/to/config/lexicon_cloudflare.yml
auth_token: YOUR_TOKEN
```
## <span id="page-22-0"></span>**3.3 Passing general options to Lexicon**

General options are options not specific to a provider, like delegated. They can be passed like the provider options (by CLI, by environment variable or by configuration file). Please note that for configuration file, options will be set at the root, and cannot be set in provider-specific configuration files.

```
# /path/to/config/lexicon.yml
delegated: domain.net
cloudflare:
  ...
```
# <span id="page-22-1"></span>**3.4 The auto provider**

The auto provider is a special provider. It resolves dynamically the actual provider to use based on the domain provided to Lexicon. To do so, it resolves the nameservers that serve the DNS zone for this domain, and find the relevant DNS provider based on an internal map that associates each DNS provider to its known nameservers.

Basically if domain.net is served by CloudFlare, and a TXT entry needs to be inserted in this domain, you can use the following command:

lexicon auto create domain.net TXT --name foo --content bar

The options specific to the actual provider that will be used still need to be set, by CLI flags, environment variables or configuration files. However for CLI, each option name will be prefixed with [ACTUAL\_PROVIDER] when passed to auto. For instance, the auth token option for cloudflare will be passed using --cloudflare-auth-token.

# CHAPTER 4

# Developer guide

<span id="page-24-0"></span>Thanks! There are tons of different DNS services, and unfortunately a large portion of them require paid accounts, which makes it hard for us to develop lexicon providers on our own. We want to keep it as easy as possible to contribute to lexicon, so that you can automate your favorite DNS service. There are a few guidelines that we need contributors to follow so that we can keep on top of things.

# <span id="page-24-1"></span>**4.1 Potential providers**

Potential providers are as follows. If you would like to contribute one, please follow the current document instructions and open a pull request.

- [AHNames](https://ahnames.com/en/resellers?tab=2)
- [DurableDNS](https://durabledns.com/wiki/doku.php/ddns) (?? Can't set TXT records ??)
- cyon.ch
- [Dyn](https://help.dyn.com/dns-api-knowledge-base/) (\$\$ requires paid account \$\$)
- [EntryDNS](https://entrydns.net/help) (\$\$ requires paid account \$\$)
- [FreeDNS](https://freedns.afraid.org/scripts/freedns.clients.php)
- [Host Virtual DNS](https://github.com/hostvirtual/hostvirtual-python-sdk/blob/master/hostvirtual.py) (\$\$ requires paid account \$\$)
- HostEurope
- Infoblox NIOS
- [ironDNS](https://www.irondns.net/download/soapapiguide.pdf;jsessionid=02A1029AA9FB8BACD2048A60F54668C0) (\$\$ requires paid account \$\$)
- ISPConfig
- [InternetX autoDNS](https://internetx.com)
- KingHost
- [Liquidweb](https://www.liquidweb.com/storm/api/docs/v1/Network/DNS/Zone.html) (\$\$ requires paid account \$\$)
- [Loopia](https://www.loopia.com/api/) (\$\$ requires paid account \$\$)
- [NFSN \(NearlyFreeSpeech\)](https://api.nearlyfreespeech.net/) (\$\$ requires paid account \$\$)
- *Porkbun <https://porkbun.com/api/json/v3/documentation/>*
- [Servercow](https://servercow.de)
- selectel.com
- [TELE3](https://www.tele3.cz)
- [UltraDNS](https://restapi.ultradns.com/v1/docs) (\$\$ requires paid account \$\$)
- UnoEuro API
- VSCALE
- [WorldWideDns](https://www.worldwidedns.net/dns_api_protocol.asp) (\$\$ requires paid account \$\$)
- [Zerigo](https://www.zerigo.com/managed-dns/rest-api) (\$\$ requires paid account \$\$)
- [Zoneedit](http://forum.zoneedit.com/index.php?threads/dns-update-api.419/)
- Any others I missed

# <span id="page-25-0"></span>**4.2 Setup a development environment**

Fork, then clone the repo:

```
$ git clone git@github.com:your-username/lexicon.git
```
Install Poetry if you not have it already:

```
$ curl -sSL https://raw.githubusercontent.com/python-poetry/poetry/master/get-poetry.
˓→py | python
```
Configure the virtual environment with full providers support and activate it:

```
$ cd lexicon
$ poetry install -E full
$ source .venv/bin/activate
```
Make sure the tests pass:

```
$ tox -e py
```
You can test a specific provider using:

```
$ pytest lexicon/tests/providers/test_foo.py
```
Note: Please note that by default, tests are replayed from recordings located in tests/fixtures/cassettes, not against the real DNS provider APIs.

# <span id="page-26-0"></span>**4.3 Adding a new DNS provider**

Now that you have a working development environment, lets add a new provider. Internally lexicon does a bit of magic to wire everything together, so the only thing you'll really need to do is is create the following file.

• lexicon/providers/foo.py

Where  $f \circ \circ$  should be replaced with the name of the DNS service in lowercase and without spaces or special characters (eg. cloudflare)

Your provider file should contain 3 things:

- a NAMESERVER DOMAINS which contains the domain(s) used by the DNS provider nameservers FQDNs (eg. Google Cloud DNS uses nameservers that have the FQDN pattern ns-cloud-cX-googledomains.com, so NAMESERVER\_DOMAINS will be ['googledomains.com']).
- a provider\_parser which is used to add provider specific commandline arguments. eg. If you define two cli arguments: --auth-username and --auth-token, those values will be available to your provider via self.\_get\_provider\_option('auth\_username') or self. \_get\_provider\_option('auth\_token') respectively
- a Provider class which inherits from [BaseProvider,](https://github.com/AnalogJ/lexicon/blob/master/lexicon/providers/base.py) which is in the base.py file. The [BaseProvider](https://github.com/AnalogJ/lexicon/blob/master/lexicon/providers/base.py) defines the following functions, which must be overridden in your provider implementation:
	- authenticate
	- \_create\_record
	- \_list\_records
	- \_update\_record
	- delete record
	- \_request

It also provides a few helper functions which you can use to simplify your implementation. See the [cloudflare.py](https://github.com/AnalogJ/lexicon/blob/master/lexicon/providers/cloudflare.py) file, or any provider in the [lexicon/providers/](https://github.com/AnalogJ/lexicon/tree/master/lexicon/providers) folder for examples

It's a good idea to review the [provider specification](https://dns-lexicon.readthedocs.io/en/latest/provider_specification.html) to ensure that your interface follows the proper conventions.

Note: Please keep in mind the following:

- lexicon is designed to work with multiple versions of python. That means your code will be tested against python 3.6 and 3.8 on Windows, Linux and Mac OS X.
- any provider specific dependencies should be added to the setup.py file, under the extra\_requires heading. The group name should be the name of the provider. eg:

```
extras_require={
    'route53': ['boto3']
}
```
# <span id="page-26-1"></span>**4.4 Testing your provider**

#### **4.4.1 Test against the live API**

First let's validate that your provider shows up in the CLI.

```
$ lexicon foo --help
```
If everything worked correctly, you should get a help page that's specific to your provider, including your custom optional arguments.

Now you can run some manual commands against your provider to verify that everything works as you expect.

```
$ lexicon foo list example.com TXT
$ lexicon foo create example.com TXT --name demo --content "fake content"
```
Once you're satisfied that your provider is working correctly, we'll run the integration test suite against it, and verify that your provider responds the same as all other lexicon providers. lexicon uses vcrpy to make recordings of actual HTTP requests against your DNS service's API, and then reuses those recordings during testing.

The only thing you need to do is create the following file:

• lexicon/tests/providers/test\_foo.py

Then you'll need to populate it with the following template:

```
# Test for one implementation of the interface
from lexicon.tests.providers.integration_tests import IntegrationTestsV2
from unittest import TestCase
# Hook into testing framework by inheriting unittest.TestCase and reuse
# the tests which *each and every* implementation of the interface must
# pass, by inheritance from integration_tests.IntegrationTests
class FooProviderTests(TestCase, IntegrationTestsV2):
   """Integration tests for Foo provider"""
   provider_name = 'foo'
   domain = 'example.com'
   def _filter_post_data_parameters(self):
       return ['login_token']
   def _filter_headers(self):
       return ['Authorization']
   def _filter_query_parameters(self):
        return ['secret_key']
   def _filter_response(self, response):
        """See `IntegrationTests._filter_response` for more information on how
        to filter the provider response."""
        return response
```
Make sure to replace any instance of foo or Foo with your provider name. domain should be a real domain registered with your provider (some providers have a sandbox/test environment which doesn't require you to validate ownership).

The \_filter\_\* methods ensure that your credentials are not included in the vcrpy recordings that are created. You can take a look at recordings for other providers, they are stored in the [tests/fixtures/cassettes/](https://github.com/AnalogJ/lexicon/tree/master/tests/fixtures/cassettes) sub-folders.

Then you'll need to setup your environment variables for testing. Unlike running lexicon via the CLI, the test suite cannot take user input, so we'll need to provide any CLI arguments containing secrets (like  $-\text{auth-}\star$ ) using environmental variables prefixed with LEXICON\_FOO\_.

For instance, if you had a --auth-token CLI argument, you can populate it using the LEXICON\_FOO\_AUTH\_TOKEN environmental variable.

Notice also that you should pass any required non-secrets arguments programmatically using the \_test\_parameters\_override() method. See [test\\_powerdns.py](https://github.com/AnalogJ/lexicon/blob/5ee4d16f9d6206e212c2197f2e53a1db248f5eb9/lexicon/tests/providers/test_powerdns.py#L19) for an example.

#### **4.4.2 Test recordings**

Now you need to run the py. test suite again, but in a different mode: the live tests mode. In default test mode, tests are replayed from existing recordings. In live mode, tests are executed against the real DNS provider API, and recordings will automatically be generated for your provider.

To execute the py.test suite using the live tests mode, execute py.test with the environment variable LEXICON\_LIVE\_TESTS set to true like below:

LEXICON\_LIVE\_TESTS=true pytest lexicon/tests/providers/test\_foo.py

If any of the integration tests fail on your provider, you'll need to delete the recordings that were created, make your changes and then try again.

rm -rf tests/fixtures/cassettes/foo/IntegrationTests

Once all your tests pass, you'll want to double check that there is no sensitive data in the tests/fixtures/ cassettes/foo/IntegrationTests folder, and then git add the whole folder.

git add tests/fixtures/cassettes/foo/IntegrationTests

Finally, push your changes to your Github fork, and open a PR.

#### **4.4.3 Skipping Tests/Suites**

Neither of the snippets below should be used unless necessary. They are only included in the interest of documentation.

In your lexicon/tests/providers/test\_foo.py file, you can use @pytest.mark.skip to skip any individual test that does not apply (and will never pass)

```
@pytest.mark.skip(reason="can not set ttl when creating/updating records")
def test provider when calling list records after setting ttl(self):
    return
```
You can also skip extended test suites by inheriting your provider test class from IntegrationTestsV1 instead of IntegrationTestsV2:

```
from lexicon.tests.providers.integration_tests import IntegrationTestsV1
from unittest import TestCase
class FooProviderTests(TestCase, IntegrationTestsV1):
    """Integration tests for Foo provider"""
```
## <span id="page-28-0"></span>**4.5 CODEOWNERS file**

Finally you should add yourself to the [CODEOWNERS file,](https://github.com/AnalogJ/lexicon/blob/master/CODEOWNERS) in the root of the repo. It's my way of keeping track of who to ping when I need updated recordings as the test suites expand & change.

# CHAPTER 5

# Provider specification

# <span id="page-30-1"></span><span id="page-30-0"></span>**5.1 General**

{

- name Clients should provide FQDN. Providers should handle both FQDN and relative names.
- ttl Reasonable default is 6 hours since it's supported by most services. Any service that does not support this must be explicitly mentioned somewhere.
- record All provider/API records must be translated to the following format:

```
'id': string, // optional, provider specified unique id. Clients to treat this as
˓→opaque.
   'type': string, // upper case, valid record type. eg. A, CNAME, TXT
   'name': string, // lowercase, FQDN. eg. test.record.example.com
   'ttl': integer, // positive integer, in seconds. eg. 3600
   'content': string, //double quoted/escaped values should be unescaped. eg. "\"TXT
˓→content\"" should become "TXT content"
   'options': {
       'mx': { // MX options
           'priority': integer
       }
   }
}
```
# <span id="page-30-2"></span>**5.2 API Operations**

#### **5.2.1 create\_record**

- Normal Behavior Create a new DNS record. Return a boolean True if successful.
- If Record Already Exists Do nothing. DO NOT throw exception.
- TTL If not specified or set to 0, use reasonable default.
- Record Sets If service supports record sets, create new record set or append value to existing record set as required.

## **5.2.2 list\_record**

- Normal Behaviour List all records. If filters are provided, send to the API if possible, else apply filter locally. Return value should be a list of records.
- Record Sets Ungroup record sets into individual records. Eg: If a record set contains 3 values, provider ungroup them into 3 different records.
- Linked Records For services that support some form of linked record, do not resolve, treat as CNAME.

### **5.2.3 update\_record**

- Normal Behaviour Update a record. Record to be updated can be specified by providing id OR name, type and content. Return a boolean True if successful.
- Record Sets If matched record is part of a record set, only update the record that matches. Update the record set so that records other than the matched one are unmodified.
- TTL
	- If not specified, do not modify ttl.
	- If set to 0, reset to reasonable default.
- No Match Throw exception?

## **5.2.4 delete\_record**

- Normal Behaviour Remove a record. Record to be deleted can be specified by providing id OR name, type and content. Return a boolean True if successful.
- Record sets Remove only the record that matches all the filters.
	- If content is not specified, remove the record set.
	- If length of record set becomes 0 after removing record, remove the record set.
	- Otherwise, remove only the value that matches and leave other records as-is.
- No Match Do nothing. DO NOT throw exception